# **What is Browser "Cache"?**

## **Definitions:**

#### Browser

A web Browser (commonly referred to as a **Browser**) is a software program for displaying an Internet page from the World Wide Web. The major web Browsers are Apple Safari, Firefox, Google Chrome, Microsoft Edge, Microsoft Internet Explorer and Opera.

## Cache

Browser Cache (pronounced CASH) is a temporary storage location on your hard drive for files downloaded by your Browser to display websites. Files cached locally include any documents that make up a website, such as html files, graphic images and other multimedia content. The benefit of a cached document is faster web page display speed. The problem with cache is maintaining a clean cache to avoid displaying an out-of-date web page.

#### **Cache History:**

A web cache is an information technology for the temporary storage (caching) of web documents, such as HTML pages and images, to reduce bandwidth usage, server load, and perceived display delay. A web cache system stores copies of documents passing through it; subsequent requests may be satisfied from cache storage.

Over 20 years ago, when web page downloads were very slow, web cache was invented to achieve faster web page display speeds. With fiber optics in use today, including "Oak Crest Connect", download speeds are so fast that cache is not necessary.

#### **Cache Problems:**

If you have never cleaned or setup cache handling, then you may have a problem and not be aware of what is happening. This problem can be explained with the following scenario.

Sample: Go to the OCV Computer Group web site "www.oakcg.org" and search for a lesson on the "Docs" page: <http://www.oakcg.org/Pg!Docs.htm>

Click on the "B. Starter" link at the top of the page. You will see a list of 8 Exercises. Let's use "Exercise #2 Keyboard" as an example. Place the cursor over the "Exercise #2" link but don't click on it. In the lower left corner of the screen border, you should see the name of the file displayed if you clicked on the link.

As of 10/05/2016, the name of the file is [http://www.oakcg.org/Basic-Begn/BB-2-F16\(Keybd\).doc](http://www.oakcg.org/Basic-Begn/BB-2-F16(Keybd).doc)

If you had clicked on this link prior to 10-05-2016, the file name shown on your screen would be from last year [http://www.oakcg.org/Basic-Begn/BB-2-F15\(Keybd\).doc](http://www.oakcg.org/Basic-Begn/BB-2-F15(Keybd).doc)

Please note the year change from 16 to 15. Why is the year different? If your status screen shows "F15" instead of "F16" it means you displayed the page from cache and not the new file name on the web server.

The solution for fixing cache is shown on the following pages.

There are six major Internet Browsers with four used primarily with the Windows Operating System. The four are as follows:

- 1. Microsoft Internet Explorer (for all Windows Operating Systems)
- 2. Microsoft Edge (for Windows 10 only)
- 3. Goggle Chrome
- 4. Firefox

This document will deal primarily with how to maintain your Browser cache to provide you with the best possible Internet experience. Detail instructions are provided for each Browser.

**When you open Internet Explorer below, if you do not see the Menu bar at the top then right click a blank area in the top right of the screen and make sure there is a check box in front of "Menu bar" and "Status bar".**

For Windows XP and Internet Explorer 8:

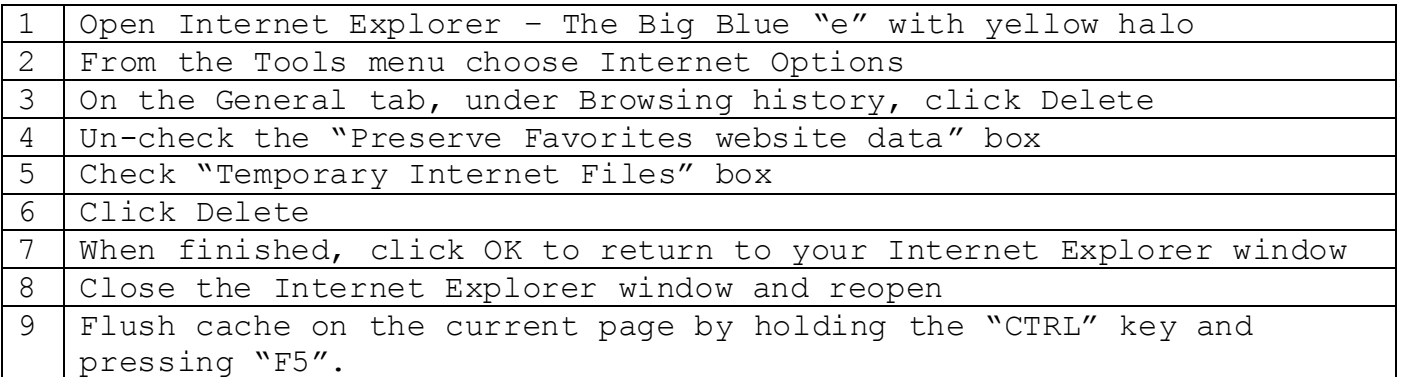

For Windows Vista, 7, 8, 8.1 and 10:

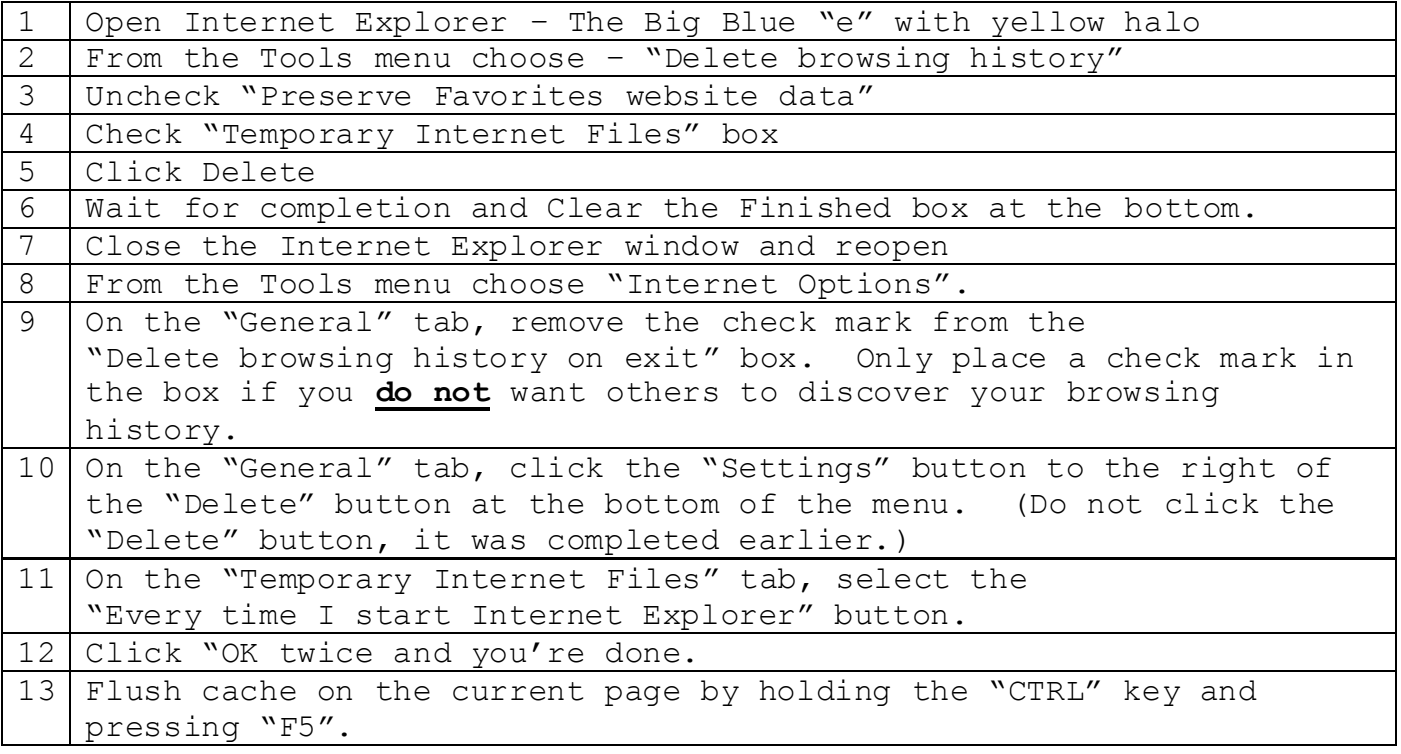

Windows 10 Only:

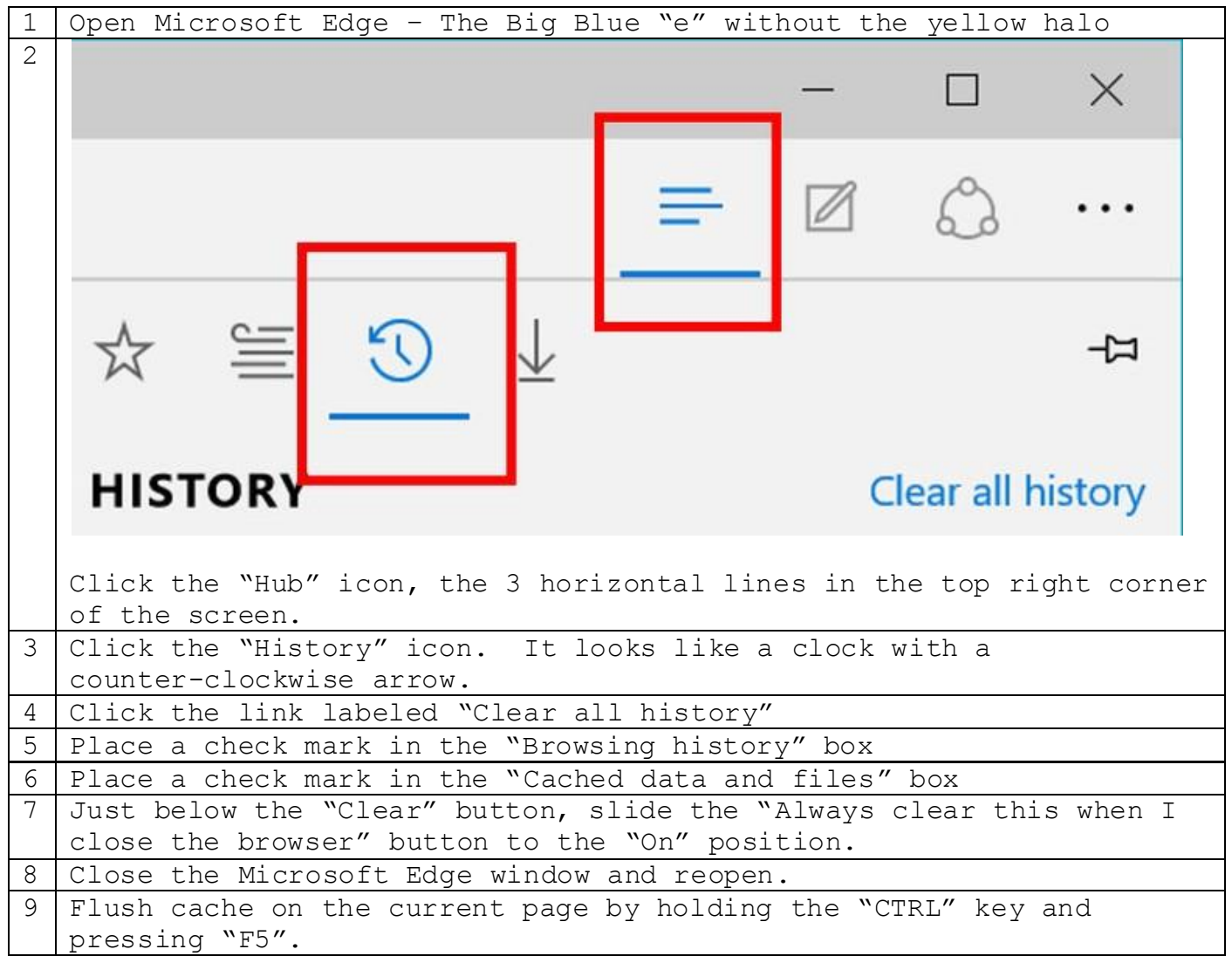

# **Clear Cache – Google Chrome**

For Windows 7, 8, 8.1 and 10:

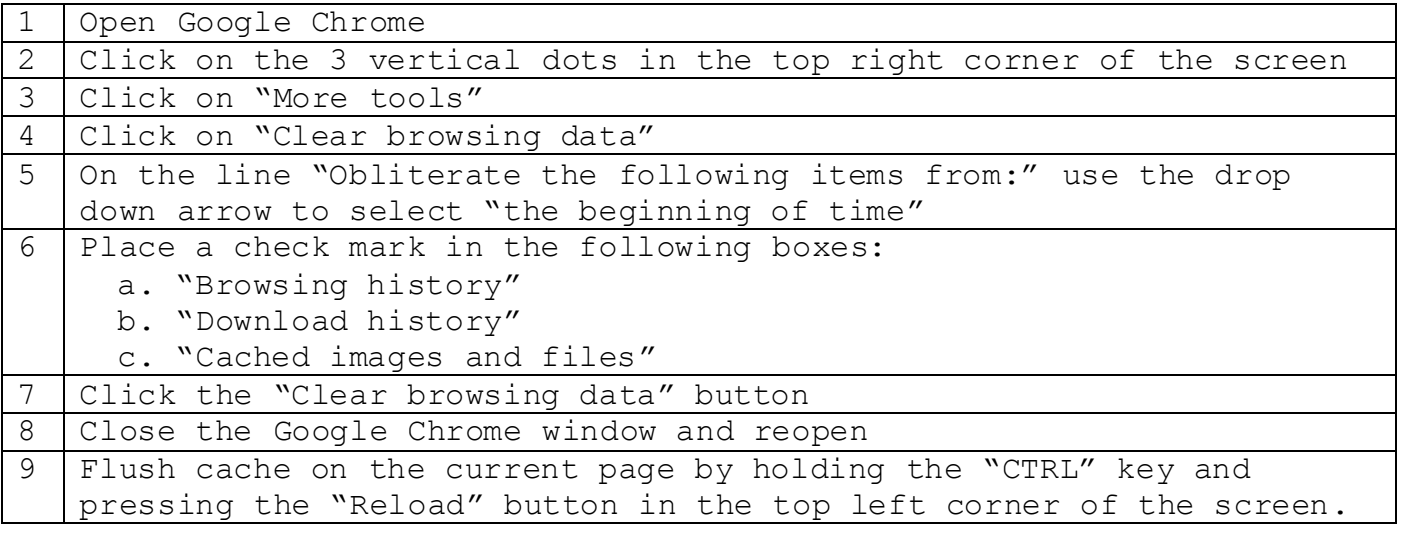

# **Clear Cache – Firefox**

For Windows XP, Vista, 7, 8, 8.1 and 10:

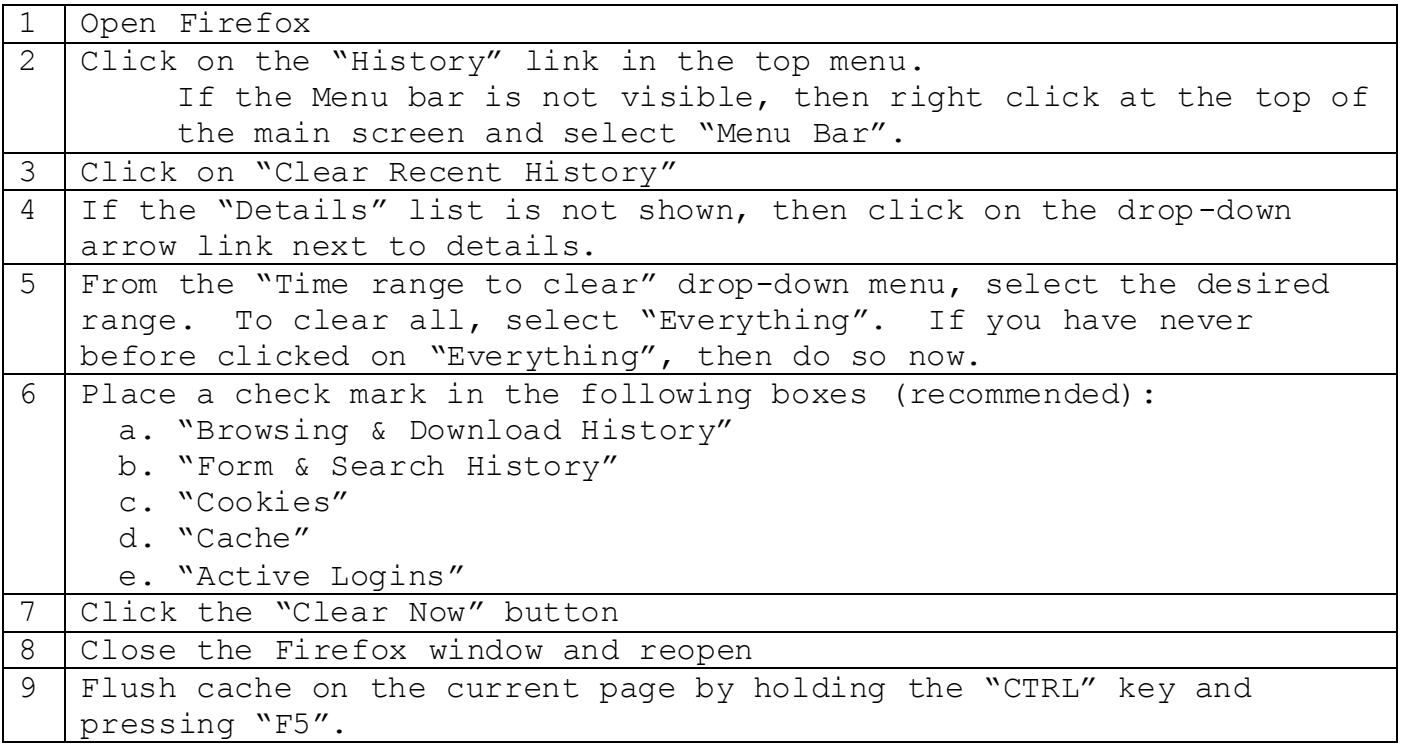